## Ansluta till eduroam på iPhone och iPad

Guide för hur du ansluter till det trådlösa nätverket Eduroam med en iPhone eller iPad.

Så här gör du:

- 1. Gå till inställningar.
- 2. Välj Wi-Fi, aktivera om det inte redan är aktivt.
- 3. Välj eduroam.

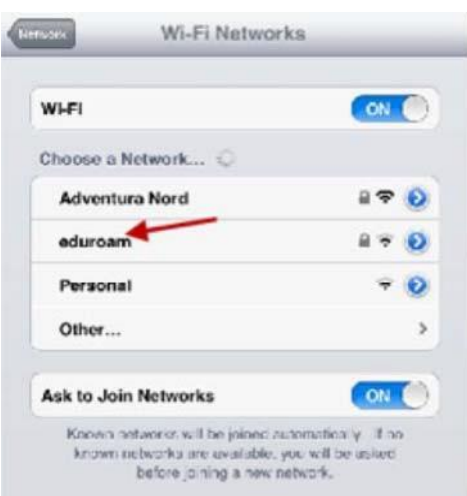

4. Fyll i din e-postadress. Personal: fornamn.efternamn@miun.se. Student: användarID@student.miun.se Lösenord: Både personal och student använder sitt personliga Eduroam-lösenord.

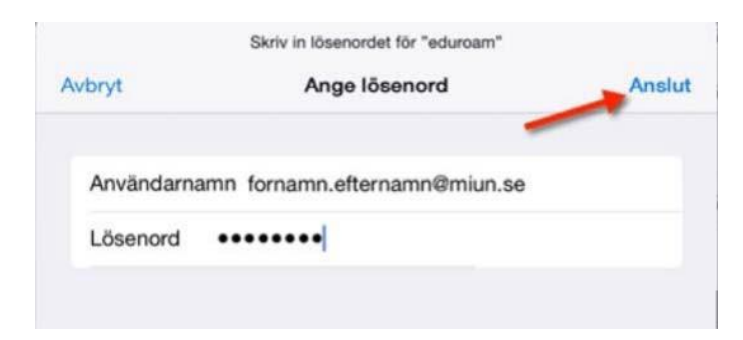

- 5. Klicka på Anslut.
- 6. Klicka på Godkänn.

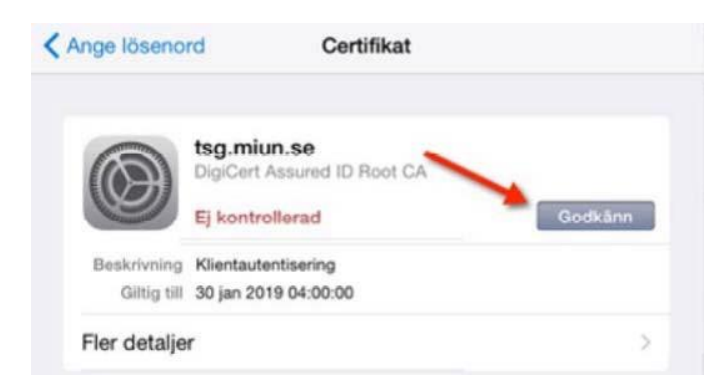